Als je deze mail niet goed kunt lezen klik dan hier.

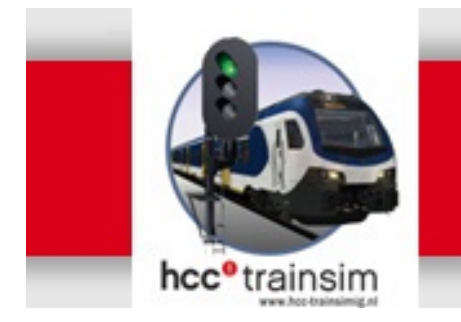

# trainsim nieuws

Jaargang 15 nr. 03-2017

Clubdag zaterdag 4 maart 2017

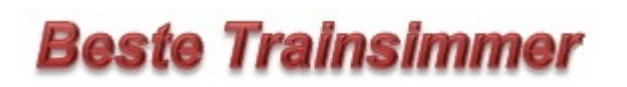

# In deze nieuwsbrief

- · Terugblik op RAIL2017
- · Zo verplaats je de STEAM map naar een andere partitie
- · Ontbrekende objecten in mijn route
- · Nieuw licht op de Nederlandse spoorbaan!
- · Nieuws over Trainz en Open Rails
- · Uitrol Berkendam 1953 Versie 2
- · Presentatie DTG-route "Semmeringbahn"
- · Ingezonden artikel door één onzer leden
- · HCC op televisie
- · Agenda

hcc<sup>o</sup>trainsim

Terugblik op RAIL 2017

Ook dit jaar waren we weer met een ruime stand aanwezig op Rail 2017 in Houten. Drie dagen lang hebben we daar vele bezoekers mogen ontvangen en hen op weg geholpen met de beginselen van de treinsimulatie.

Of, als ze al bekend waren met de treinsimulatie, hen van de nieuwste ontwikkelingen op de hoogte gebracht en hun vragen beantwoord. Er was ook veel belangstelling voor de door ons gemaakte Berkendam route, waarvan binnenkort de tweede versie zal verschijnen.

Door de open inrichting van onze stand was het gemakkelijk even naar binnen te lopen. En er was natuurlijk de mogelijkheid voor de jongere bezoekers om even zelf een virtueel machinist te zijn. Ze konden zelf een trein besturen en op het grote TV scherm meekijken. Zoals op een van de foto's is te zien werd daar druk gebruik van gemaakt.

We zijn er zeker van dat we enkele belangstellenden nog eens terug gaan zien, zij zullen wel een keer naar onze clubdagen komen en we verwachten ze dan als nieuw lid van onze IG te kunnen verwelkomen.

Blij waren we ook met het bezoek van de voorzitter van de Toetsings Commissie van HCC, die nu met eigen ogen heeft kunnen zien hoe wij ons op dergelijke beurzen presenteren en hoeveel vrijwilligers we daar elke keer weer voor nodig hebben.

Overigens dank aan alle vrijwilligers die mede deze drie dagen tot een succes hebben gemaakt.

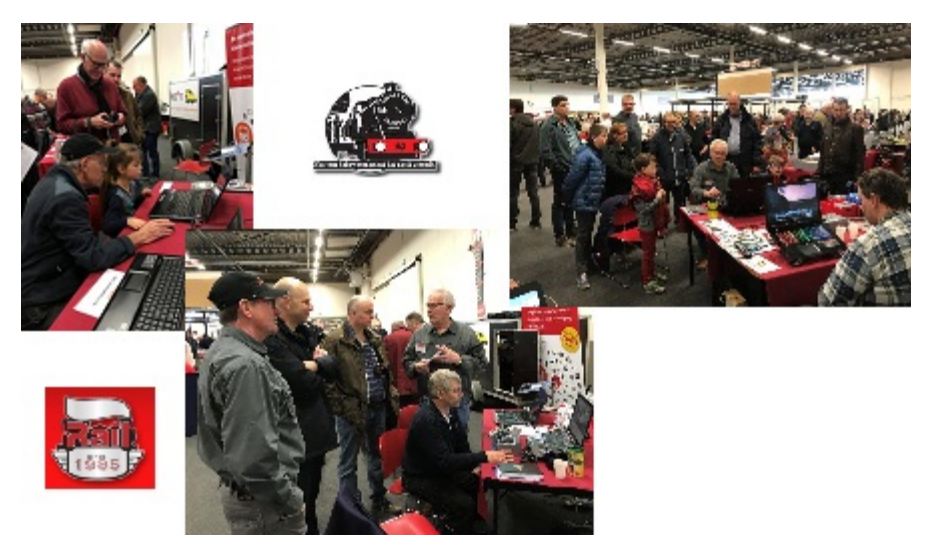

Niek Lamme

# Zo verplaats je de STEAM map naar een andere partitie

Soms blijkt na een tijdje dat je de spellen, die via Steam op je computer staan, eigenlijk wel op een andere schijf wilt zetten. Dat kon je via een omslachtige wijze doen. Sinds een tijdje kun je dit ook via het Steam-programma zelf doen. Op onze website staat het verhaal met plaatjes helemaal uitgelegd. In dit stukje een verkorte versie. Belangrijk: Het is een geavanceerde functie, waarbij kennis van de mappenstructuur op je computer gewenst is. Maak eerst een goede backup! En neem de tijd. Het verplaatsen kan wel een tijdje duren.

Maak via de Windows-verkenner eerst een map aan op een andere partitie (andere schijf) dan waar je huidige Steam-installatie staat. Geef die map een logische naam (b.v. Steam). De map moet leeg blijven. De partitie moet voldoende groot zijn. Start het Steam-programma. Kies in het topmenu 'Steam'. Kies dan 'Instellingen', 'Downloads'. In het Downloads-venster klik dan op 'STEAM-BIBLIOTHEEKMAPPEN'. In het venster Steam-bibliotheekmappen zie je een overzicht van de bestaande Steam-installatiemappen. Om een map toe te voegen klik op 'INSTALLATIEMAP TOEVOEGEN'. Zoek in dit venster de map die je eerder hebt aangemaakt. Je kunt de regel waar je huidige installatiemap staat openklikken om een andere schijf te kiezen. Heb je de juiste map gekozen, klik dan op 'SELECTEER'. De nieuwe map is toegevoegd aan het overzicht van Steam-bibliotheekmappen. Sluit alle venster af met 'OK'.

Start Steam nu in het Bibliotheek-overzicht. Je kunt nu per spel alle bestanden overzetten naar de nieuwe map. Klik rechts op de naam van het spel, kies 'Eigenschappen', 'LOKALE BESTANDEN', 'MOVE INSTALL FOLDER...', 'MOVE FOLDER'. Volg verder de aanwijzingen van het programma. Heb je veel bestanden in je spel, dan kan het verplaatsen een flinke tijd duren.

Dit verhaal staat met schermvoorbeelden op onze website: klik hier!

Kees Plaat

# Ontbrekende objecten in mijn route

In een vorige nieuwsbrief hebben we aandacht besteed aan de assets die nodig zijn om freeware Nederlandse routes in Train Simulator 2017 te kunnen gebruiken. De makers van die routes hebben ook objecten uit payware-routes gebruikt. Wij hebben op onze website een overzicht gemaakt welke (payware) routes er nodig zijn voor de afzonderlijke freeware NLroutes:

Klik hier om naar het artikel te gaan. Wil je deze link bewaren dan kun je wanneer je op de website bent, deze toevoegen aan favorieten.

Chris Longhurst, ook wel bekend onder de naam ChrisTrains, heeft op zijn website een overzicht gemaakt met benodigde (freeware) assets voor de meeste NL-routes. Sommige ontwikkelaars voegen regelmatig objecten toe, kijk dus regelmatig op zijn website. Wil je deze link bewaren dan kun je wanneer je op de website bent, deze toevoegen aan favorieten.

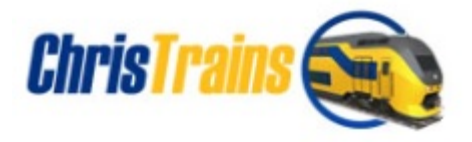

Kees Plaat

# Nieuw licht op de Nederlandse spoorbaan

Zeer recent is door coha.nl een grote update voor de Nederlandse lichtseinen voor TS2017 gepubliceerd op hun website. Het mag na het zien van de noviteiten in-game wel duidelijk zijn dat er met veel aandacht en toewijding aan is gewerkt, zoals we dat van Coha inmiddels gewend zijn. Een direct in het oog springende verbetering is de sterkte van de gloed op de reeds

bestaande- en nieuwe lichtseinen. Hierdoor zijn seinbeelden al veel eerder te zien (op rechte stukken mogelijk wel 2 a 3 blokken afstand), zoals dat ook in de realiteit het geval is. Het seinenpakket is in v2.0 flink is flink uitgebreid. Zo bevinden zich nu ook speciale tunnel- en brugseinen, goederenseinen, en variaties op de 'standaard' lichtseinen (zoals met een bredere paal, of vertreklamp)in het pakket. De namen van deze seinen zal ik u besparen. Deze kunt u terugvinden in de zeer uitgebreide handleiding van ruim 150 kantjes, welke samen met een verklaring van de naamgeving in de World-Editor en een geavanceerde seinopvolgingsgrafiek meegeleverd wordt met het seinenpakket. Het pakket zelf wordt door een .exe uitvoerbestand automatisch op de juiste plaats geïnstalleerd in uw railworks-folder.

Het is aan te raden dit pakket direct te downloaden via deze link, gezien de nieuwe seinen al snel verwerkt zullen worden in de Nederlandse freeware routes. Heeft u het oude pakket al in bezit? U kunt het .exe bestand direct zijn werk laten doen! De oude seinen worden hierbij overschreven. Dit heeft geen invloed op de werking ervan, dus eventuele eigen projecten blijven intact na de update. Bent u een nieuwe gebruiker? Maak een account aan op Coha.nl. Dit geeft u toegang tot Nederlandse overwegen, seinen, huizen en overige objecten, en meerdere spoor gerelateerde attributen. Een must voor de Nederlandse scenery voor TS201X. Overigens, er is nog meer op komst! Zo verschijnt binnenkort ook een update voor de Nederlandse hectometerpaaltjes, en wordt er hard gewerkt aan de klassieke armseinen voor TS201X. Houd u daarvoor de site van Coha en de trainsim-fora in de gaten! Tot slot twee screens van het pakket. Hierbij is met name de gloedwerking op afstand goed in beeld.

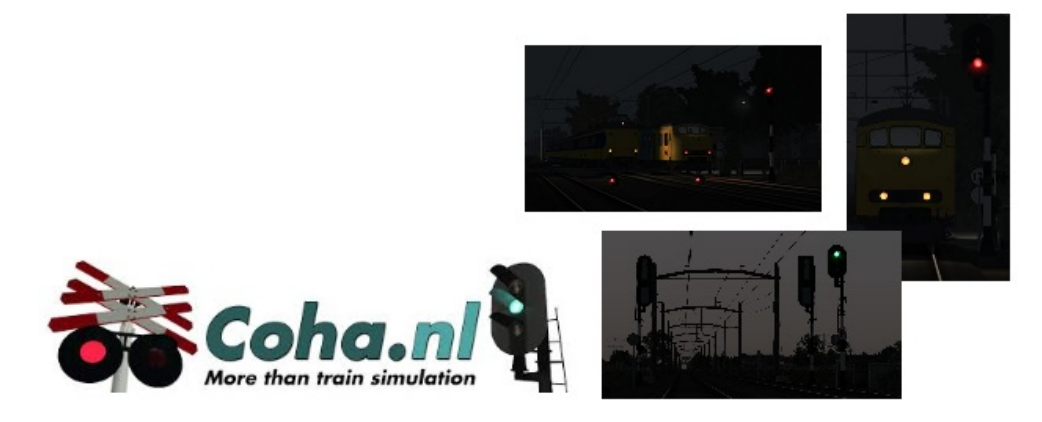

Oscar Weijde

# Nieuws over Trainz en Open Rails

Trainz is in 2001 uitgebracht met als doel: "Virtual Model Railroading on your PC".

Ter gelegenheid van de 15<sup>e</sup> verjaardag van Trainz is door N3V Games een versie van Trainz uitgebracht speciaal gericht op het virtueel bouwen van een modelspoorbaan, namelijk Trainz Model Railroad 2017 (TMR2017). Bezitters van de TANE-versie van Trainz kunnen beter wachten tot Service Pack 2 van TANE uitkomt. Dan zal TMR2017 als DLC beschikbaar komen. voor meer informatie klik op het logo.

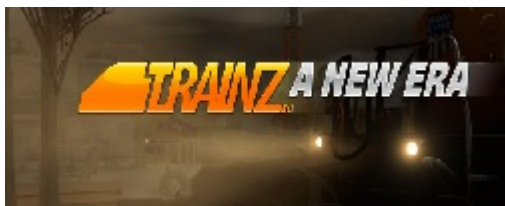

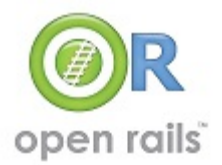

Van Open Rails is onlangs versie 1.2 uitgebracht. In deze versie zijn vele kleine fouten opgelost. Daarmee is de onderliggende code vrijwel foutvrij. Problemen komen niet meer algemeen voor, maar bij een beperkt aantal gebruikers. Tevens zijn een werkende draaischijf, meer details in de 'bestuurders hulpmiddelen' toegevoegd, alsmede is de compatibiliteit verbeterd voor alle content. Alle details over versie 1.2 staan op onze website:

Kees Plaat

# hcc<sup>o</sup>trainsim

# Uitrol Berkendam 1953 Versie 2

De nieuwe versie van de Berkendam-route die het hcc!trainsim Ontwikkelteam heeft gebouwd zal binnenkort worden uitgerold. Wij hebben besloten om Berkendam 2 in twee configuraties uit te brengen: een 'full version' en een 'upgrade'. Nieuwe gebruikers zullen uiteraard direct voor de 'full version' in aanmerking komen. Die kan op de gebruikelijke wijze via de website besteld worden, met de bijbehorende installatiesleutel. Bestaande gebruikers kunnen zich eveneens op de website aanmelden, en krijgen dan een link toegestuurd waarmee ze de gratis upgrade-versie kunnen downloaden. Bij de installatie daarvan kan de originele sleutel van Berkendam 1 worden ingetoetst. Wil je de upgrade als DVD thuisgestuurd krijgen dan zijn daar kosten voor verpakking en verzending aan verbonden. Wij vragen dan een bijdrage van EUR  $5. -$ 

Zowel in de route zelf als in het materieelpark zijn interessante uitbreidingen en verbeteringen doorgevoerd.

Aan het reizigersmaterieel zijn drie series toegevoegd die eind jaren '30 van de vorige eeuw op de rails verschenen. Bovendien zijn alle rijtuigen nu van interieurverlichting voorzien. Het locomotievenpark wordt uitgebreid met drie nieuwe stoomlocs en een NS 1100 in TEE-kleuren. Alle emplacementen, stations en werkplaatsen zijn 's avonds en 's nachts verlicht, evenals alle straten, wegen en pleinen. Het geëlektrificeerde deel van de route is aan weerszijden verlengd, zodat het rijden met lange goederen- en internationale reizigerstreinen kan worden gesimuleerd. Met deze release wordt ook een aantal nieuwe goederenwagens geïntroduceerd en kunnen met speciaal materieel militaire treinen worden gereden. Zestien nieuwe scenario's maken hun opwachting, terwijl de QuickDrive-scenario's uit versie 1.0 worden afgelost door verbeterde en uitgebreide QD's.

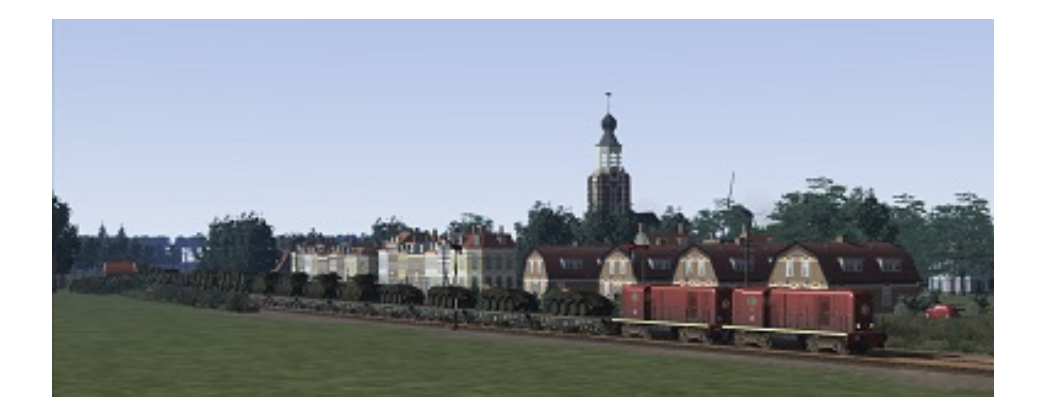

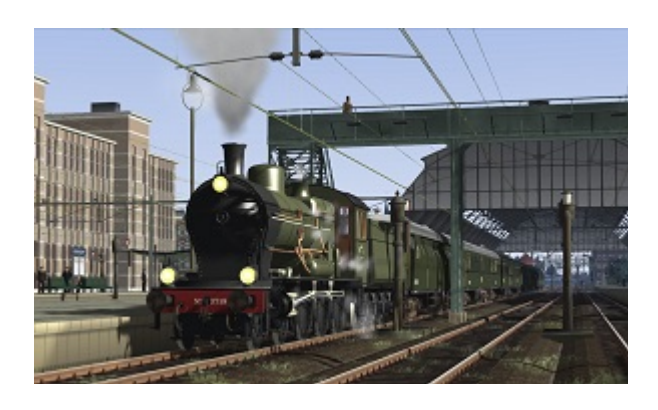

#### Henk van Willigenburg

## Presentatie DTG-route Semmeringbahn

Terwijl onze voorouders nog krachtig protesteerden tegen de voorgenomen aanleg van een spoorweg tussen Amsterdam en Rotterdam, daarin gesteund door de schippers van de trekschuiten en de eigenaren van de diligence-ondernemingen, ging men in het toenmalige Oostenrijk-Hongarije voortvarender te werk. In 1836, dus drie jaar voor de opening van het bescheiden stukje rails van Amsterdam naar Haarlem, ging in Wenen de eerste spade de grond in voor de aanleg van de Südbahn. Deze spoorlijn zou de hoofdstad van het Habsburgse rijk met de Middelandsezeehaven Triëst gaan verbinden. Uiteindelijk duurde het tot 1854 voordat de eerste treinen tussen Wenen en de Adriatische kust gingen rijden, maar dat kwam door de tijdrovende bedwinging van de Semmering-pas, waar over een afstand van 20 km een hoogteverschil van bijna 500m moest worden overwonnen.

 Op de clubdag van aanstaande zaterdag 4 maart zal Henk van Willigenburg een presentatie geven over de Semmeringbahnroute, een addon voor TS 2017 die verleden jaar door DoveTail Games (DTG) werd gelanceerd. Henk zal daarbij kort ingaan op de historie van het grote voorbeeld, een belangrijke schakel in de eerste Alpenspoorweg in Europa.

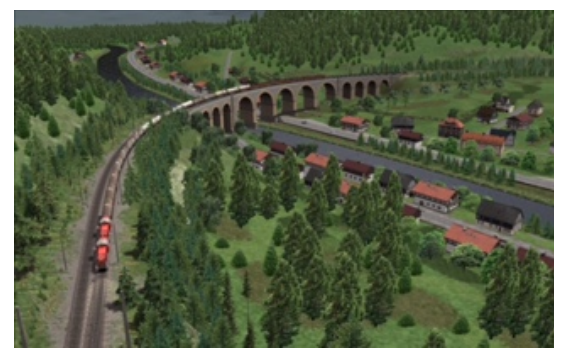

Daarna zal hij zijn toehoorders meenemen in de cabine van de ÖBB 1116 voor een kennismakingsrit. De presentatie zal worden afgesloten met een voor deze gelegenheid samengesteld 'Railfan-Mode' scenario.

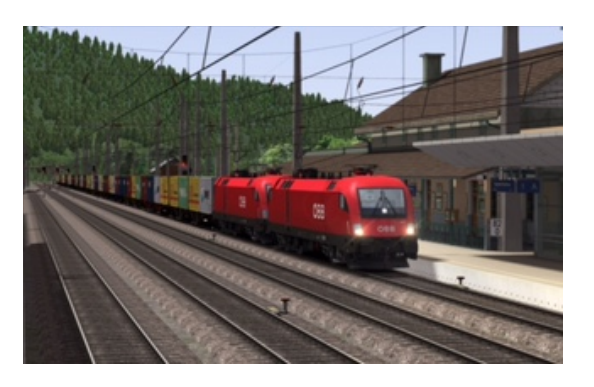

### Ingezonden artikel

Onze oproep in de vorige Nieuwsbrief aan onze lezers om ook eens een bijdrage voor onze Nieuwsbrief in te sturen, heeft succes gehad. Ons lid Joop Hermsen wil graag zijn ervaringen met onze lezers delen en stuurde onderstaande bijdrage in. Joop, hartelijk dank daarvoor.

Hierbij een verhaal over hoe ik met de treinsimulator in contact kwam.

Ik was vroeger veel met grote dieselmotoren bezig, o.a. in de wegenbouw, maar ook op baggerschuiten en zandzuigers.

Na een ongeval, had ik veel vrije tijd beschikbaar en kreeg een laptop (Lappie) om me te vermaken, datzelfde lappie is hier nog

steeds aanwezig maar nu als afdankertje aan moeders de vrouw gegeven. Zelf kocht ik een Medion, die behoorlijk aan de prijs was, maar alle waar naar zijn geld, toch?

Met vallen en opstaan, figuurlijk wel te verstaan, werd ik wijzer en wijzer met me lappie. Allerlei software kwam langs, vrijwel altijd gratis, maar gratis..... Neeuuh dat bestaat niet, je krijgt probleem na probleem.

Inmiddels heb ik een redelijk uitgebreide kennis over deze gratis software verzameld en deel deze inmiddels op een HCC club hier in Lelystad, maar ook op een buurthuis in mijn eigen wijk, waar ik zelf een gezelligheids-clubje heb opgericht.

Na eens iemand met een "gratis" treinsimulator gezien te hebben heb ik er zelf eentje aangeschaft, en wel de Train Simulator 2013 versie. Na een twee jaar kocht ik ook nog eens de 2015 versie erbij,

Ik gebruik beide versies erg weinig omdat ik liever als stand alone rijd en werk, dus zonder de koppeling naar Steam.

Wauw, dat was mooi om te gebruiken, vooral natuurlijk de grote jongens uit de US met die brullende motoren, wat een mooi realistisch geluid was dat om te horen.

Na er enige tijd mee bezig geweest te zijn kwam er een optie bij, en wel Google maps. Schitterend om op te zoeken waar je rijdt met je treinstel en om de situatie in het " echt" te bekijken.

Inmiddels heb ik al meer van Amerika gezien via Google maps dan dat ik ooit in werkelijkheid zal kunnen benaderen.

Het is en blijft mijn voorkeur om te rijden met diesels en dan vooral de rangeer opdrachten.

Nu inmiddels 2 jaar later probeer ik anderen ook zo gek te krijgen om met treinen bezig te gaan, maar meestal voldoet hun grafische kaart niet en is het te schokkerig om lekker te rijden.

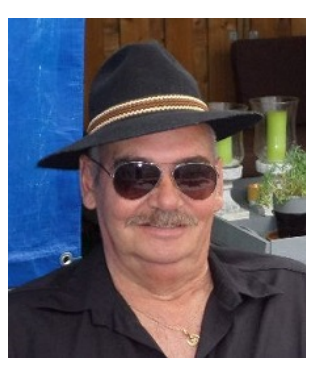

Enkelen zijn inmiddels ook met deze trein simulator bezig, onderling gegevens en screenshots bekijken of uitwisselen is nu een wekelijks terugkerende activiteit op de clubmiddagen.

Zoals je uit het voorgaande wel op kan maken, heb ik dus geen binding met het Nederlandse spoorwegnet en nog minder met allerlei treinstellen en hun benamingen.

Voor mij zijn het 3 categorieën, de diesel, stoom en als laatste de elektrische locs, in die volgorde licht mijn interesse.

Indien gewenst zal ik volgende keer eens beschrijven hoe ik een rangeer opdracht zo goed mogelijk probeer uit te voeren, met de minste strafpunten natuurlijk.

Joop Hermsen

#### HCC op de televisie

Vanaf zaterdag 4 maart a.s. staan we als HCC zes weken lang volop in de spotlights op SBS6 in het programma Samen Sterk. Dit TV-programma heeft als thema Zorg en Welzijn. Na de introductie van HCC in de uitzending van 4 maart a.s. komen in de vijf volgende uitzendingen tips aan de orde. Deze zijn gericht op de doelgroep van het programma, oudere mensen die geen of weinig kennis hebben van de digitale wereld. De tips zijn dan ook echt op beginnersniveau en beperkt van omvang, ook gezien de beperkte tijd die voor de tips beschikbaar is. Daarom is er ook voor gekozen om in de uitzendingen gebruik te maken van een tablet en een enkele keer een smartphone.

#### Wanneer is HCC op TV?

Aflevering 1: Zaterdag 04 maart, 16:30 uur Introductie van HCC met o.a. hoe kies je een tablet, genealogie en domotica.

Aflevering 2: Zaterdag 11 maart, 16:30 uur Installeren van een app.

Aflevering 3: Zaterdag 18 maart, 16:30 uur Kijken naar een gemiste uitzending.

Aflevering 4: Zaterdag 25 maart, 16:30 uur Aanvragen DigiD.

Aflevering 5: Zaterdag 01 april, 16:30 uur Een app als geheugensteun.

Aflevering 6: Zaterdag 08 april, 16:30 uur Gemakkelijk contact houden met familie en vrienden (WhatsApp).

# hcc!kantoor

# Agenda

De eerstvolgende clubdag is op 4 maart 2017

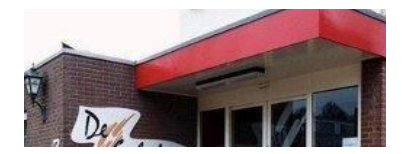

Het adres is: "De Schalm" Oranjelaan 10, 3454 BT, De Meern (bij Utrecht) van 11:00 tot 16:00 uur.

Wij zien je graag op de gezellige HCC!trainsim clubdagen.

Tot dan!!

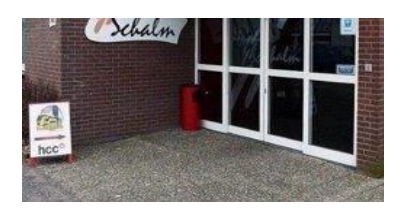

# Noteer alvast de clubdagen voor de eerste helft 2017 in uw agenda!

- 15 april 2017, deze clubdag wordt gehouden in Houten, later meer informatie hierover!
- 6 mei 2017, clubdag met Algemene Ledenvergadering
- 10 juni 2017, clubdag

Graag tot ziens in de De Schalm. Koffie, thee, broodjes of iets anders kunt u, wel voor eigenrekening, aan de bar bestellen.

Ga voor meer informatie naar onze website

Opmerking • Wij distantiëren ons uitdrukkelijk van alle inhoud van gelinkte pagina's / websites. Deze verklaring geldt voor alle links in deze Nieuwsbrief.

Wil je deze nieuwsbrief niet meer ontvangen? Klik dan hier.